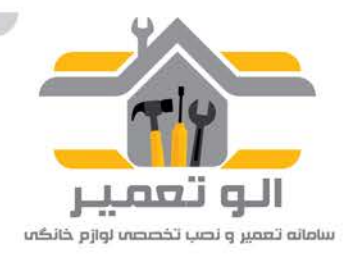

به نام خدا

# **راهنما ی اپلیکیشن " الو تعمیر " سامانه تعمیر و نصب تخصصی لوازم خانگی**

الو تعمیر، یک نرم افزار کار بردی و خدمت جدیدی از سامانه تعمیرات و نصب تخصصی لوازم خانگی الو تعمیر است که سعی **در خدمت رسان ی و کمک به شما برا یزندگ ی بهتر دارد. ای ن اپل یکی شن اندرو یدی شمار ا قادر میسازد که در هرجاییهست دی درخواست تعم ری و نصب لوازم خانگ ی خود را بدون صرف هز ینه و وقت انجام دهید، درخواست ها ی خود را به صورت آنی**  پیگیری کنید، نظرات کارشناسان فنی و تکنسین های تعمیر را چک کنید و نکات آموزشی روزانه را دنبال کنید.

الوتعمیر در عین کار بردی بودن، یک اَپ کار بر پسند است و نیاز به اَموزش خاصی ندارد؛ در زیر تعدادی از ویژگی های این نرم **افزار را خدمتتان مطر ح میکن :می**

#### **دانلود و نصب**

جهت دانلود نرم افزار کافیست به برنامه کافه بازار و یا گوگل پلی بر روی گوشی همراه خود رفته و نام الو تعمیر را جستجو **نمایید؛ ضمنا جهت سهولت، لینک دانلود نرم افزار در وب سایت الو تعمیر به آدر[س ir.tamir-alo.www](http://www.alo-tamir.ir/) موجود میباشد.**

## **ثبت نام**

**نحوه ثبت نام در نرم افزار بسیار ساده است؛ کافیست برنامه را بازکنید، شماره تلفن همراه خود را وارد نمایی د و کد اعتبارسنج ی ارسال یرا در ج کنید؛ سپس نام و نام خانوادگ ی خود را وارد نمایی د (لطفا توجه داشته باشید، نام شما بعنوان**  شخص درخواست دهنده در سامانه ثبت میگردد که البته در قسمت پروفایل کار بری قابل تغییر است)

<mark>تبر یک، شما عضوی از خانواده الوتعمیر هستید!</mark>

#### **ثبت درخواست تعمیر لوازم خانگی**

- **)۱ پس از ورود به صفحه اصل ی برنامه، قسمت " تعمیر لوازم خانگ ی " را انتخاب نمایی .د**
- **)۲ نوع کالا، برند و نوع خراب ی آن را که به صورت گز ینه یا است انتخاب نمایی د و " تایی د و مرحله بعدی" را لمس نمایی .د**
- **)۳ توض حاتی یب شتر خود را در کادر وارد نمایید و همچنین قابل تی گرفتن و ارسال عکس از دستگاه و ای انتخاب آن از گالری تلفن همراه فراهم میباشد.**
	- **)۴ بر رو ی نقشه، موقع تی مکان ی خود مشخص و در کادرها یپایی ن آدرس و تلفن ثابت را وارد نمایی .د**
- ۵) اطلاعات را با دقت بررسی کرده و در صورت صحت، گزینه "تایید نهایی و ارسال درخواست" را انتخاب کنید. درخواست شما ثبت شد و شماره پیگیری به شما نمایش و پیامک ارسال میگردد؛ کارشناسان الو تعمیر به زودی تماس **خواهند گرفت.**

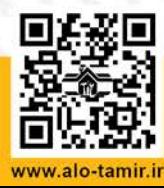

#### **درخواست نصب لوازم خانگی**

- **۱) درخواست نصب، فرآیند مشابهی با درخواست تعمیر دارد؛پس از ورود به صفحه اصل ی برنامه، قسمت " نصب**  لوازم خانگی " را انتخاب نمایید.
- **۲) در این مرحله کافیست، نوع کالا و برند آن را که به صورت گز ینه ای است انتخاب کنید و " تایید و مرحله بعدی" را لمس نمایید.**
	- **۳) توضیحات بیشتر خود را در کادر وارد.**
- **۴) بر روی نقشه، موقعیت مکانی خود مشخص و در کادرها ی پایین، آدرس و تلفن ثابت را وارد نمایید و به مرحله تایید نهایی برو ید.** 
	- ۵) اطلاعات را با دقت بررسی کرده و در صورت صحت، گز ینه "تایید نهایی و ارسال درخواست" را انتخاب کنید.

**درخواست شما ثبت شد و شماره پیگیری به شما نمایش و پیامک ارسال می گردد؛ کارشناسان الو تعمیر، با شما تماس خواهند گرفت.**

#### **پیگیری درخواست ها**

**یکی از و یژگی های نرم افزار الو تعمیر، امکان پیگیری و اطلاع یافتن از وضعیت تعمی ر و یا نصب دستگاه است؛ شما علاوه بر ا ی و از طر یق پیامک از وضعیت دستگاه خود مطلع خواهید شد. َ بررسی وضعیت ها از طر یق پ، به صورت لحظه ا**

برای پیگیری کافیست به منوی سمت راست با نام " سفارش های من " مراجعه کنید.

**اطلاعات سفارش های تعمیر شما به همراه وضعیت آن ها به صورت پیش فرض به شما نمایش داده می شود؛ در صورت نیاز و پیگیری درخواست نصب خود، گز ینه " نصب " را لمس نمایید.شما می توانید با انتخاب هرکدام از درخواست ها و سفارش های خود، اطلاعات بیشتریرا مشاهده کنید.**

**وضعیت های تعمیر به شر ح ز یر است:**

**در حال بررسی: درخواست شما در س یستم ثبت گردیده است و توسط پشتیبانی الو تعمیر در حال بررسی است.**

**تایید شده: درخواست شما توسط کارشناسان فنی بررس ی و تایید شده است و به زودی جهت در یافت دستگاه و ی ا تعمیر در محل اقدام لازم انجام می گردد.**

**در حال انجام : دستگاه شما برای تعمیر به کارگاه های تعمیراتی الوتعمیر تحویل داده شده و در حال تعمیر می باشد.**

**ارسال شده: دستگاه شما پس از تعمیر، توسط پیک اختصاصی و رایگان الوتعمیر، به شما تحویل داده شده است.**

**لغو شده: درخواست شما غیرقابل انجام است و یا دستگاه شما بنا به نظر کارشناسان فنی و پس از بررسی و تلاش برای تعمیر ، غیر قابل تعمیر می باشد.**

**وضعیت های نصب به شر ح ز یر است؛** 

**در حال بررسی: درخواست شما در س یستم ثبت گردیده و توسط پشت یبانی الو تعمیر در حال بررسی است.**

**انجام شده: دستگاه شما با موفقیت توسط کارشناسان فنی الوتعمیر نصب گردید.**

**لغو شده: درخواست شما غیر قابل انجام است و یا دستگاه امکان نصب توسط کارشناس فنی وجود ندارد.**

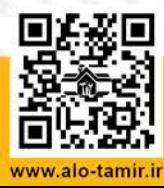

دفتر مرکزی، اصفهان، خیابان جابرانصاری، کوچه لاله کارگاه تعمیرات ۱: خیابان طالقانی، بعد از خیابان اردیبهشت .<br>کارگاه تعمیرات ۱۲ خیابان آیت الله کاشانی

تلفن: ۶۹۱۲ × ۳۴۳۵ - اس خط ویژه تعمیرات: ۴۰ ۵۰ × ۰۰ ۱۳ م

## **ارتباط با کارشناس فنی**

**بسیاری از اوقات شما نیاز دار ید که بدانید نظر کارشناس فنی در هر مرحله از تعمیرات دستگاه شما چیست، مشکل از کجاست، چه قطعاتیلازم دارد و چه چیزیدر ذهن تعمیرکار در مورد دستگاه شما است؛ الوتعمیر، این و یژگیرا فراهم دستگاه خودتان را در ا یید. َ آورده است، بطور یکه شما م ی توانید نظرات کارشناسان فنیپیرامون پ مشاهده فرما**

**کافیست به قسمت " سفارش هایمن" برو ید و درخواست مورد نظر خود را انتخاب نمایید؛ جزئیات درخواست به همراه**  اعلانات کارشناس فنی تعمیر برایتان به نمایش گذاشته می شود.

**همچنین امکان ارسال پیام به کارشناس فنی در قسمت "ارتباط با ما" وجود دارد.** 

### **ترفند ها و نکات آموزشی**

**هدف الو تعمیر، اعتلای کیفی ت زندگی مردم از طر ی ق خدمت رسانی و آموزش است؛ الوتعمیر، نکات مهمی را جمع آوری کرده است که شما می توانید با مراجعه به منوی سمت چپ با نام " پروفایل کار بری" و انتخاب " ترفند و نکات " از آنها استفاده کنید.**

**همچنین با مراجعه به اکانت کار بری ایستاگرام به آدرس [alootamir/com.instagram.www](http://www.instagram.com/alootamir) از دیگر نکات آموزشی بهره مند شوید.** 

#### **پروفایل کار بری**

**با مراجعه به منوی سمت چپ با نام " پروفایل کار بری" شما می توانید موارد ز یر را انجام دهید؛**

- **- ترفندها و نکات: آموزش هایی با محور یت خانه و زندگی** 
	- **- در باره ما: اطلاعاتی پیرامون گروه الوتعمیر**
- **- و یرایشاطلاعات کار بری: تغییر نام ثبت شده در سامانه**
- **- راهنما: توضیح نحوه کار و فرآیندکاری اپلیکیشن الوتعمیر**
- **- قوانین و مقررات برنامه: اصول و قوانین مر بوط به سامانه الوتعمیر**
- **- ارتباط با ما: ارسال پیام به کارشناس فنی و تماس تلفنی با الوتعمیر**
- **- خرو ج از حساب کاری: خار ج شدن از محیط کار بری و نرم افزار بد ون حذف اطلاعات ثبتی**

**همچنین شما می توانید با انتخاب هر یک از گز ینه های" سفارش های نصب" و "سفارش های تعمیر" در بالای صفحه،**  مستقیما به سفارش های مر بوطه دسترسی داشته باشید.

# **الو تعمیر، همراه مطمئن شما**

دفتر مرکزی، اصفهان، خیابان جابرانصاری، کوچه لاله کارگاه تعمیرات ۱: خیابان طالقانی، بعد از خیابان اردیبهشت .<br>کارگاه تعمیرات ۱۲ خیابان آیت الله کاشانی

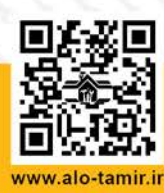